[MVRP](https://zhiliao.h3c.com/questions/catesDis/584) **[孙轲](https://zhiliao.h3c.com/User/other/20835)** 2021-05-01 发表

## 组网及说明

## **1. 配置需求或说明**

## **1.1 适用产品系列**

本案例适用于如:HP/Aruba 2530-8G/24G/48G PoE+ Switch、 HP/Aruba 2530-8/24 PoE+ Switch、HP/Aruba 2530-24G/48G Switch、 HP/Aruba 2530-8/24/48 Switch、Aruba 2540 24G/48G 4SFP+ Switch、 Aruba 2540 24G/48G PoE+ 4SFP+ Switch等系列的交换机。

**1.2 说明**

各交换机自动同步VLAN信息。

**1.3 组网图**

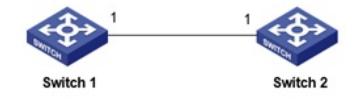

配置步骤

**2. VLAN配置步骤 #进入全局模式** ProCurve# config

**#两台交换机分别创建VLAN 10,并将端口1加入VLAN 10中** ProCurve(config)# vlan 10 untagged 1

**3. Trunk配置步骤 #两台交换机分别将VLAN10,通过端口1发出时携带VLAN10标签** ProCurve(config)# vlan 10 tagged 1

**4. MVRP配置步骤 #两台交换机分别全局开启** MVRP ProCurve(config)# mvrp enable

**#两台交换机分别进入1端口,开启MVRP** ProCurve(config)# interface 1 ProCurve(config)# mvrp enable

**5. MVRP注册方式(选配)** #一般情况下,使用MVRP默认的注册方式即可(普通模式), 可以通过以下命令修改注册方式为混用 模式 ProCurve(config)# interface 1 mvrp registration fixed

**6. 保存配置** ProCurve(config)# write memory 配置关键点